حتما میدانید که سرعت سایت شما با فروش محصوالتتان رابطه مستقیم دارد! اگر هم از این موضوع تعجب کرده اید، باید بگویم که یکی از عوامل موثر در سئو سایت و کاربرپسند بودن آن سرعت سایت است. اگر سایت شما سرعت خوبی نداشته باشد قطعا کاربران آن را دوست نخواهند داشت. د ر این مقاله 9 نکته طالیی برای افزایش سرعت سایت و بهینه سازی سرعت .سایت را به شما آموزش داده ایم تا انتهای مقاله با ما همراه باشید

## چرا سرعت فروشگاه اینترنتی مهم است؟

این روزها کاربران عاشق سرعت هستند و اصال دوست ندارد که وقتی روی لینک سایت شما کلیک می کنند، مدت زیادی منتظر بمانند تا صفحه فروشگاه اینترنتی شما برایشان باز شود. به همین دلیل سرعت سایت یکی از مهمترین عوامل سئوی سایت و یکی از مهمترین الزمه ها برای داشتن یک سایت موفق و پر فروش است. اگر سایت شما سرعتی پایینی داشته باشد، حوصله کاربرتان سر می رود و از سایت شما بیرون می رود از طرف دیگر مدت زمانی که کاربر در سایت شما می ماند کاهش می یابد که از نظر سئویی خوب نیست و بعد از مدتی افت رتبه خواهید داشت. در ضمن سرعت سایت یکی از مهم ترین معیارهای سئوی سایت است و اگر سرعت سایت شما خوب نباشد قطعا از لحاظ سئویی ج ایگاه خوبی نخواهید داشت. زمانی که از نظر سئویی سایت خوبی نداشته باشید سایت شما در نتایج گوگل نمایش داده نمیشود در نتیجه .ترافیک سایت شما کاهش می یابد و افراد کمتری فروشگاه اینترنتی شما را میبینند

از طرف دیگر شما فرصت بسیار کمی برای جذب مخاطبان سایت خود از طریق محتوا دارید، اصوال کاربران زمان بسیار کمی در سایت شما می مانند و اگر نتوانید آن ها در همان زمان کم مجذوب محتوای خود کنید، کاربران خود را از دست می دهید. حاال فکر کنید که همین زمان کم برای جذب مخاطبینتان برای بارگیری سایتتان صرف شود در نتیجه این موضوع باعث کاهش فروش .شما و از دست رفتن مخاطبینتان و کاهش رضایت آن ها از وبسایتتان شود

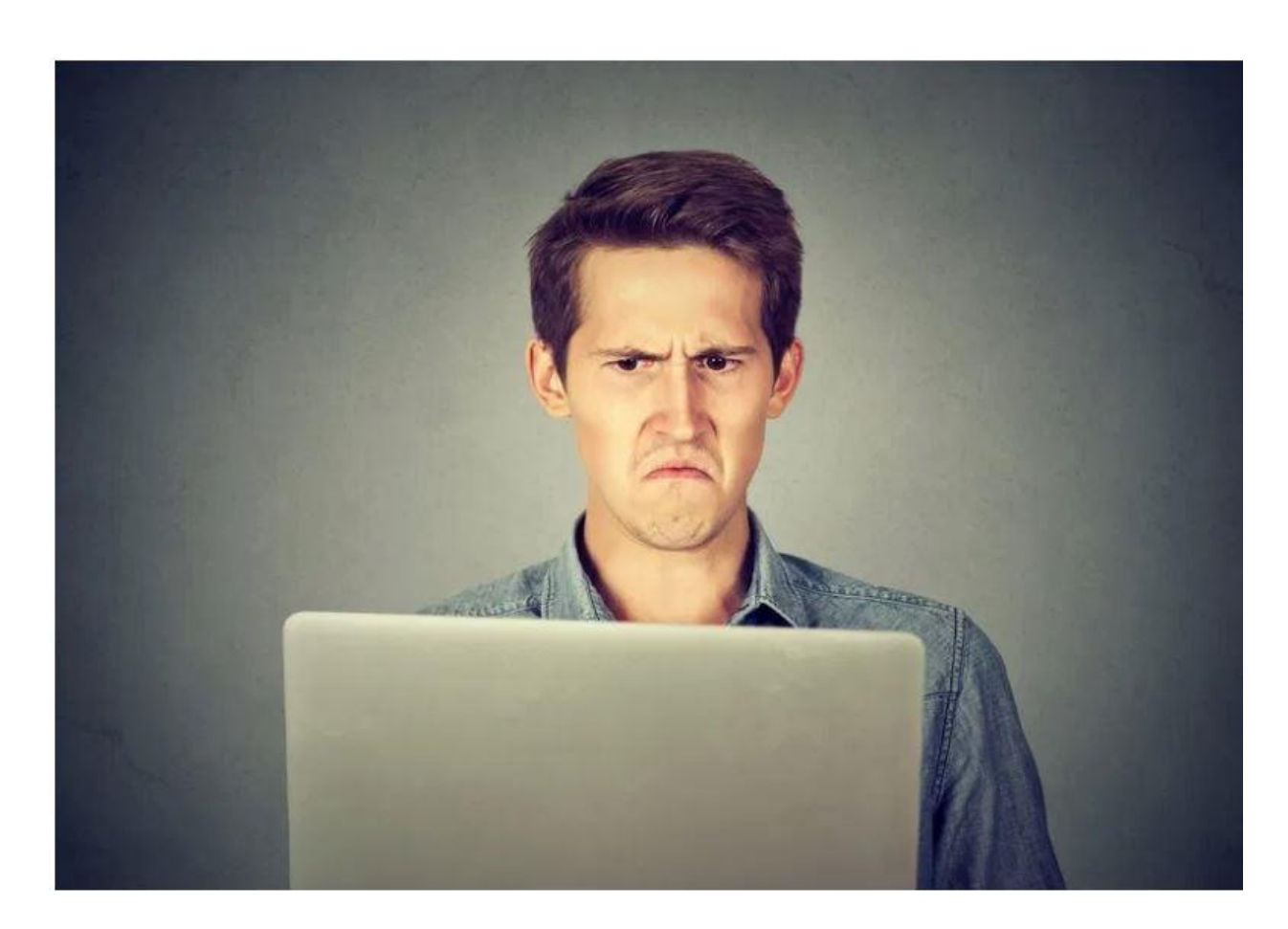

که شامل آمازون، گوگل و سایر سایت های بزرگتر بود، تأخیر StrangeLoop طبق مطالعه موردی 1 ثانیه ای در زمان بارگیری صفحه می تواند منجر به از دست رفتن ٪7 در جذب مشتری ، ٪11 .بازدید از صفحه کمتر و 16٪ کاهش رضایت مشتری شود

به طور خلاصه ، اگر می خواهید از وب سایت خود بازدید، کاربر و درآمد بیشتری داشته باشید، !باید سرعت وبسایت خود را بهینه کنید

## چگونه سرعت سایت وردپرسی خود را بررسی کنیم؟

حتما این را به خاطر بسپارید که اگر سایتتان در رایانه خودتان به سرعت باال می آید و مشکلی از لحاظ سرعت ندارد، به این معنا نیست که سایت شما سرعت باال و استانداری دارد. اگر این س وال برای شما به وجود آمده است که چطور چنین چیزی ممکن است، در پاسخ شما باید بگویم که اگر تاکنون دقت کرده باشید، هنگامی که یک سایت را برای دفع اول باز می کنید، زمان بیشتری می برد نسبت به این که برای دفعات دوم یا سوم آن سایت را باز کنید. پس اینکه سرعت سایتتان را با توجه به سایت خود بسنجید اصال کار درستی نیست و فقط باید از طریق ابزارهای موجود در این کار را انجام دهید. اصولا بهترین سایت برای سنجش سرعت سایتتان، سایت می باشد. شما می توانید به کمک این سایت از وضعیت سرعت سایت خود مطلع gtmetrix .شوید

 A آن Grade GTmetrix بهتر است سرعت لود سایت شما بهتر است بین 2تا 6 ثانیه باشد و یا .و سبز رنگ باشد

در بهینه کردن سرعت سایت خود مشکلی دارید؟ نگران نباشید، بهینه کردن سرعت سایت .فروشگاهی خود را به تیم تخصصی ووکامرس فارسی بسپارید

چه دالیلی برای کند بودن سرعت سایت وردپرسی وجود دارد؟

دالیل زیادی می تواند باعث کندی سرعت سایت شما شود و این کندی سرعت فقط به یک :موضوع بستگی ندارد. دالیل اصلی کند بودن یک سایت وردپ رسی عبارتند از

### ۹ اشتباه که باعث کاهش سرعت سایت شما می شود:

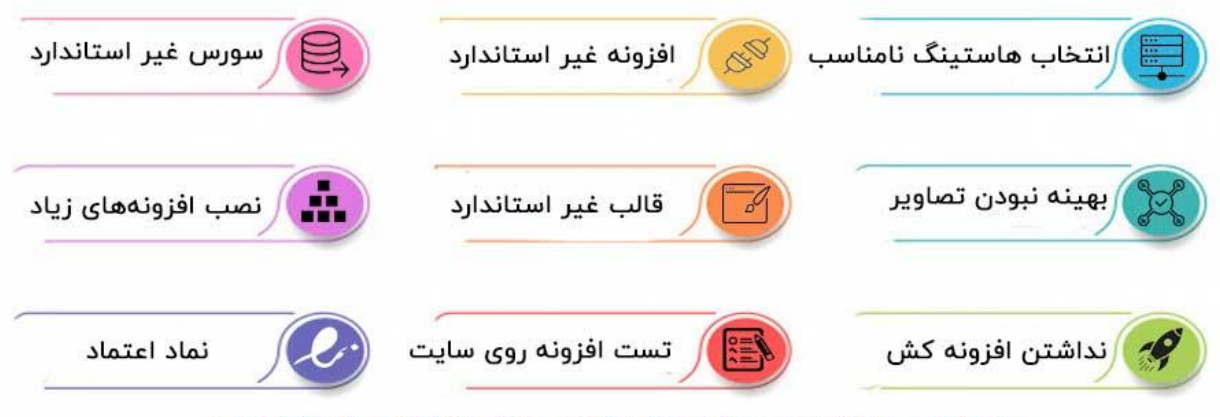

برای کسب اطلاعات بیشتر حتما توضیحات را کامل مطالعه نمایید.

میزبان وب یا هاستنیگ نامناسب: یکی از مهم ترین عواملی که در کند بودن سرعت 1. سایت شما تاثیر بسیاری دارد، هاست ناماسب و کند است. متاسفانه برخی از هاستینگ ها برای اینکه سود بیشتری از فروش خود داشته باشند، تعداد زیادی سایت را .روی یکی از سرورهای خود قرار میدهند و به همین دلیل سرعت بسیار پایینی دارند هستید، ما هاست فراداده را به شما اگر به دنبال یک [هاست قیمت مناسب با سرعت باال](https://faradadeh.com/)  پیشنهاد می کنیم. یکی از مهم ترین مزایای این هاستینگ، رعایت استاندارد در ارائه خدمات می باشد و تعداد سایت های روی تمام سرورهایش کامال استاندارد است. هاست برای دریافت کد تخفیف اختصاصی، .پرسرعت فراداده را با قیمت کمتری خریداری نمایید !کامنت بگذارید یا از طریق چت انلاین اقدام کنید

تنظیمات و پیکربندی وردپرس: تنظیمات سایتتان را طوری باید تنظیم کنید که از 2. سرویس کش استفاده کند تا وقتی کاربرانتان دوباره میخواهند وارد سایت شوند .در خواست زیادی را برای سرور ارسال نکنند و سرور شلوغ نشود

تصاویر با حجم بالا: همیشه سعی کند از تصاویر بهینه شده برای سایت خود استفاده 3. کنید و برای تصاویر شاخص یا تصاویر مورد استفاده در یک مطلب از تصاویر با حجم باال .استفاده کنید

افزونه یا قالب غیر استاندارد: افزونه های غیر استاندارد می توانند سرعت سایتتان را تا تا 4. حد زیادی کاهش دهند و باعث اختالل شوند. بهتر است قبل از نصب افزونه درباره آن .تحقیق کنید

افزونه های زیاد: ممکن است یک افزونه ی بد روی سایت خود نصب کرده باشید که 5. ساختار کد نویسی آن مطابق استاندارد ها نبوده و یا تعداد زیادی افزونه روی سایت خود نصب کرده باشید. افزونههای غیر ضروری را از سایت خود حذف کنید و از طریق کد .نویسی یا قطعه کد های مرتبط آن ها را در سایت خود پیاده سازی کنید وجود سورس ها و ادرس های خارج از هاست: اگر اسکریپت های خارجی زیادی روی سایت 6. خود نصب دارید ممکن است برای سایتتان مضر باشد. تبلیغات پاپ آپ و تغییرات .ظاهری مثل تغییر موس و **...** همگی نمونه از اسکریپت های خارجی هستند سورس های غیر استاندارد هم می توانند از دالیل کندی شما باشد به عنوان مثال ممکن 7. دریافت کند و این google است قالب شما کدی داشته باشد که فونت را از طریق موضوع باعث افت سرعت شدید سایت شما می شود. سعی کنید همواره از قالب های ی .استفاده کنید که استاندارد هستند

اگر یک فروشگاه اینترنتی دارید، می توانید از قالب های فروشگاهی استاندارد موجود در سایت ووکامرس استفاده کنید. کلیه قالب های موجود در سایت ووکامرس فارسی بهینه شده و .استاندارد سازی شده برای استفاده داخل ایران هستند

تست و آ زمایش افزونه های متفاوت بر روی سایت اصلی: اگر راجع به افزونه ای اطالع 8. ندارید و نمیدانید که نحوه کار آن چطور است و درباره کاربرد آن سردرگم هستید به هیچ عنوان روی سایت خود نصب نکنید. زیرا این کار باعث میشود مجموعه از اطالعات بی مورد روی دیتا بیس سایت شما باقی بمانند و سرعت سایتتان را کاهش دهند. برای امتحان کردن و کسب اطالعات کافی راجب افزونه بهتر است آن را روی ساب دامین یا یک سایت .آزمایشی امتحان کنید

لینک نماد اعتماد)اینماد(: هیچ وقت لینک نماد اعتماد را مستقیما در صفحه اول سایتتان 9. قرار ندهید زیرا در صورت اختالل در اینماد و سایت مربوط به نماد اعتماد الکترونیکی میتواند در سرعت سایت شما تاثیر منفی بگذارد. یک برگه جدید بسازید و لینک نماد اعتماد را در آن قرار دهید. سپس لینک صفحه اختصاصی را جایگزین لینک نماد اعتماد در .صفحه اصلی کنید

حاال که دانستید که چه مواردی می تواند در کاهش سرعت سایت شما تاثیر منفی بگذارد، به .سراغ راه حلی برای آن ها می رویم، تا انتهای مقاله با ما همراه باشید

# چه راه حلی برای رفع کاهش سرعت فروشگاه اینترنتی و افزایش سرعت سایت وجود دارد؟

تا اینجا از اهمیت داشتن موضوع سرعت سایت مطمئن شدید و متوجه شدید که می تواند در جنبه های زیادی از سایت شما تاثیرگزار باشد در ادامه چند نکته مهم برای شما اماده کرده ایم که .می تواند تاثیر چشمگیری در افزایش سرعت فروشگاه اینترنتی شما داشته باشد

### برای افزایش سرعت سایت از یک هاست مناسب استفادده کنید

همانطور که در عوامل موثر در کندی سرعت سایت گفتیم، هاستینگ سایت شما می تواند نقش پر رنگی در سرعت سایت وردپرسی داشته باشد. در واقع یک هاستینگ می تواند منابع م وجود در سرور را با چند مشتری دیگر غیر از شما نیز به اشتراک می گذارد که این بدین معناست که اگر یکی از سایت هایی که از سروری که سایت شما در آن هست استفاده کند و ترافیک زیادی داشته باشد می تواند بر عملکرد کل سرور تأثیر بگذارد که به نوبه خود سرعت وب سایت شما را .کاهش می دهد. در نتیجه ارائه خدمات استاندارد توسط هاستینگ بسیار مهم و تاثیر گذار است

اگر سایت وردپرسی دارید حتما از یک هاست وردپرسی استفاده کنید. زیرا یک هاست وردپرسی به گونه ای تنظیم شده است که امنیت بیشتری برای سایت شما فراهم می شود و سرعت بهینه ای برای سایت وردپرسی شما فراهم کند. ما هاست وردپرسی فراداده را به عنوان یک هاستینگ درجه یک برای سایت های وردپرسی پیشنهاد می کنیم. هاستینگ فراداده با 10 سال تجربه یکی از از طریق پرسرعت ترین هاستیگ ها می باشد. برای گرفتن کد تخفیف [هاست وردپرسی فراداده](https://faradadeh.com/)  .چت انالین با ما در ارتباط باشید

افزونه کش وردپرس نصب کنید تا سرعت لود سایت کاهش پیدا کند

صفحات وردپرس **"** پویا **"** یا به عبارت دیگر **"** داینامیک**"** هستند . وقتی یک کاربر می خواهد وارد سایت شما شود، درخواست هایی ر ا به سمت سرور شما ارسال می کند تا اطالعاتی را از سایت شما دریافت کند و بتواند آن را از طریق مرورگر خود مشاهده کند. اگر یک افزونه کش روی سایتتان نصب کنید تا زمانی که کاربران شما برای بار دوم بخواهند وارد سایتتان شوند، حجم درخواست هایی که برای سرور سایتتان ارسال میکنند، کمتر باشد و سایت شما زودتر برای آنها بارگزاری .شود

 .استفاده کنید caching به همین دلیل ما به هر سایت وردپرسی توصیه می کنیم از یک افزونه می تواند سایت وردپرس شما را 2 تا 5 برابر سریعتر کند. شما می توانید از افزونه راکت Caching افزونه راکت را با آرامش خاطر از ووکامرس فارسی دانلود .برای کش وردپرس خود استفاده کنید .کنید

[دانلود اخرین و به روز ترین نسخه افزونه راکت](https://woocommerce.ir/product/wp-rocket/) 

ا ین محصول را با قیمت پایین rocket هدیه مخصوص برای شما: می توانید با کمک کد تخفیف .تری خریداری نمایید

#### مزایای استفاده از افزونه راکت:

افزایش سرعت لودینگ سایت استفاده از سرویس کش برای سایت نصب ساده و بدون نیاز به تنظیمات پیشرفته بهبود سئو تكنيكال کاملا فارسی سازی شده راه اندازی سریع نقشه سايت پيش بارگيرى پشتیبانی از فشرده سازیGZip کش سمت مرورگر

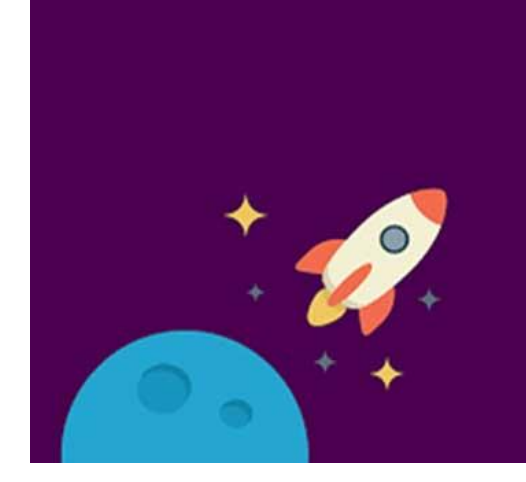

اشاره کرد. این wp total cache یکی دیگر از افزونههای مربوط به کش ورد پرس میتوان به افزونه هم یکی از افزونه های مربوط به کش سایت های وردپرسی است و می توان از طریق این .افزونه سرعت سایت را تا حد زیادی افزایش داد

تصاویر سایت خود را بهینه کنید تا سایت شما زودتر بارگیری شود

تصاویر به محتوای شما رنگ و بوی دیگری می دهد و به افزایش تعامل مخاطبان کمک می کند. کاربران به تصاویر و اینفوگرافیک ها عالقه بسیار زیادی دارند و استفاده درست از انها می تواند به بهبود وضعیت سایتتان منجر شود ولی اگر آن ها بهینه نباشند می توانند سرعت سایتتان را :کاهش ده ند. برای بهینه سازی تصاویر یا می توانید از روش های زیر استفاده کنید

> .از همان ابتدا در نرم افزار فتوشاپ حجم آن را بهینه کنید 1. .از طریق افزونه هایی که به طور خودکار تصاویر را بهینه می کنند، اقدام کنید 2. .از طریق سایتهای بهینه سازی تصاویر تصاویر را بهینه کنید 3.

[چطور تصاویر سایت را بدون افت کیفیت بهینه و کم حجم کنیم](https://woocommerce.ir/image-optimization/) :بیشتر بخوانید

سریع ترین راه برای بهینه سازی تصاویر سایت شما استفاده از افزونه های کاهش حجم خودکار تصاویر می باشد. در حال حاضر افزونه اسموش، جز بهترین افزونه های بهینه سازی تصاویر می .باشد [دانلود آخرین نسخه افزونه بهینه سازی تصاویر](https://woocommerce.ir/product/smush-pro/) 

این محصول را با قیمت پایین smush هدیه مخصوص برای شما: می توانید با کمک کد تخفیف .تری خریداری نمایید

### بهترین روش های بهینه سازی سرعت سایت وردپرسی

روی سایت وردپرس و بهینه سازی تصاویر و جایگذاری (cache (افزونه بعد از نصب یک کش آنها در سایتتان حتما متوجه خواهید شد که سرعت سایتتان خیلی بهینه تر و سریع تر از قبل شده است. اما اگر میخواهید سرعت سایتتان تا حد زیادی بهینه شود، بهتر است به مواردی که .در ادامه گفته می شود هم عمل کنید

.سایت وردپرسی خود را همیشه آپدیت کنید

نسخههای وردپرس همواره در حال اپدیت شدن است و شما حتما باید مرتبا نسخه وردپرس خود را بروز کنید زیرا در هر یک از بروزرسانی های وردپرس ایرادات امنیتی و اشکاالت را برطرف می کند در نتیجه هم باعث امنیت بیشتر سایت شما می شود و همچنین به واسطه رفع ایرادات، سرعت سایت شما نیز افزایش می یابد. البته باید توجه داشته باشید که در کنار به روز رسانی وردپرس، .افزونه ها و قالب سایت خود را نیز همواره به روز نگه دارید

عدم انجام این کار ممکن است باعث کندی و امنیت نداشتن سایت شما شود و شما را در معرض .تهدیدات امنیتی قرار دهد

در بهینه کردن سرعت سایت خود مشکلی دارید؟ نگران نباشید، بهینه کردن سرعت سایت .فروشگاهی خود را به تیم تخصصی ووکامرس فارسی بسپارید

!فرایند های پس زمینه را بهینه کنید تا سرعت سایتتان بهینه شود

بعضی برنامه ها به طور پیش فرض برنامه ریزی شده اند که در پس زمینه سایت وردپرسی اجرا :شوند. برخی از این فرایندها عبارت اند از

افزونه پشتیبان گیری وردپرس • برای انتشار پست های برنامه ریزی شده jobs cron وردپرس • وردپرس کرون جابز برای بررسی به روزرسانی ها • موتورهای جستجو و سایر خزنده ها که می خواهند محتوا را بگیرند • برای ارسال ها ی به روز شده و به روزرسانی ها حداقل تأثیر در jobs cron وظایفی مانند • .عملکرد وب سایت دارند

برای برطرف کردن این ایرادات و جلوگیری از بوجود آمدن مشکالتی که باعث کندی سرعت سایت می شود باید وردپرس کرون جابز را در بازه های زمانی طوالنی یا بازه های زمانی که ترافیک کمتری در سایتتان وجود دارد تنظیم کنید. به عنوان مثال میتوانید تهیه پشتیبان از سایت را در بازه های 7 روزه تنظیم کنید به جای بکاپ گیری روزانه یا ساعت آن را به ساعات اولیه روز تغییر .دهید که کاربران کمتری در سایت شما حضور دارند

.اطالعات صفحه اول سایت را مدیریت کنید

اطلاعاتی که قرار است در صفحه اول سایت شما نمایش داده شود نباید از حد استاندارد بیشتر باشد زیرا زمان لود صفحه را تا حد زیادی افزایش می دهد و مدت زیادی طول می کشد که سایتتان برای کاربر بارگیری شود. به عنوان مثال به جای نمایش 10 مقاله در صفحه اول سایت، 5 مقاله ر ا به نمایش بگذارید و از کاربر بخواهید برای مشاهده سایر مقاالت به برگه جدیدی ) مثال وبالگ یا صفحه دسته بندی ها و برچسب ها مراجعه کند.(

همچنین به از نمایش مقاله کامل در صفحه اصلی خودداری کنید و فقط چکیده ای مقاله را برای کاربران به نمایش بگذارید تا در صورت تمایل به ادامه مطلب مراجعه کنند. بدین ترتیب هم تعداد بازدیدکنندگان مقاله افزایش می یابد هم کاربران دقایق بیشتری را در سایت شما سپری .می کنند و هم باعث بهینه شدن سرعت سایت شما می شود

برای اینکه بتوانید این موارد را به درستی تنظیم کنید کافی است وارد پیشخوان وردپرس خود خواندن شوید و از گزینه ای که مشخص <شوید و از منوی سمت راست وارد بخش تنظیمات شده است، به جای انتخاب همه نوشته، گزینه خلاصه را انتخاب کنید و بیشترین تعداد نوشته .در هربرگه و بالگ را نیز روی 10 عدد تنظیم کنید

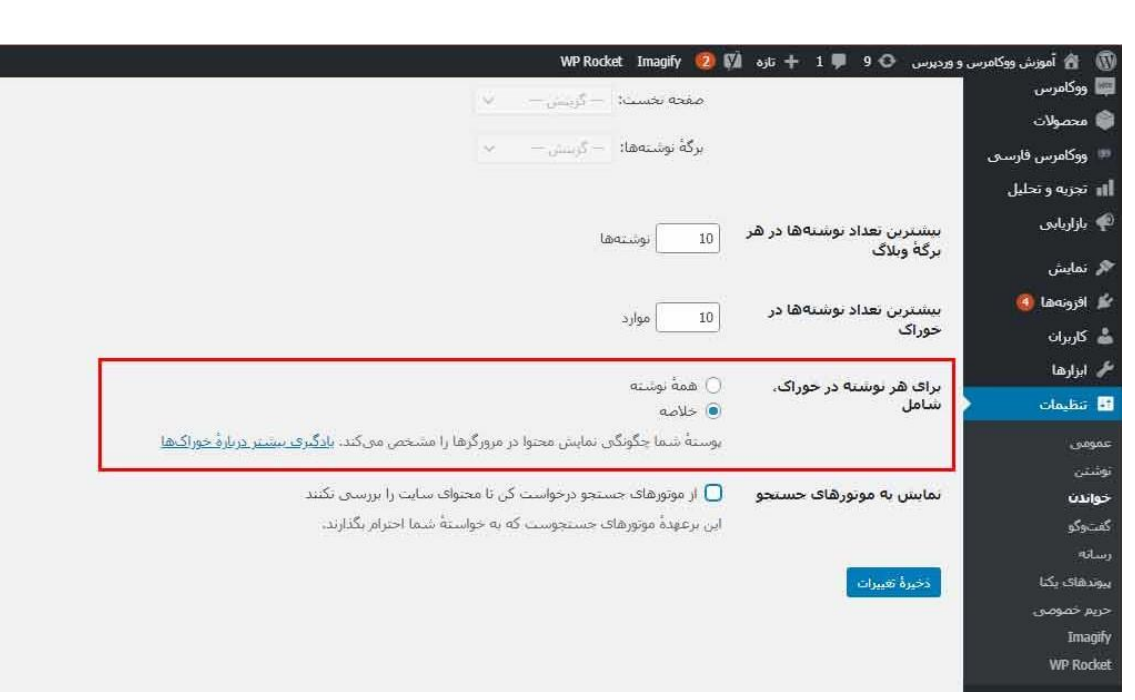

تقسیم کامنت های کاربران در صفحه های جداگانه

فرض کنید یک مقاله شما 100 کامنت دارد و این حجم زیاد از کامنت ها اگر بخواهند در هر برگه بارگیری شوند، زمان زیادی طول می کشد پس بهتر است شما کامنت ها را طوری تنظیم کنید که وقتی کاربر وارد وصفحه می شود فقط تعدادی از کامنت ها بارگیری شوند و کاربر برای مطالعه و مشاهده سایر نظرات به صفحات دیگری مراجعه کند. این نکته در سرعت سایت اهمیت زیادی :دارد. برای انجام تنظیمات مربوط به کامنت ها باید از طریق پیشخوان وردپرس خود اقدام کنید

.از منوی سمت راست وارد تنظیمات شوید

.برای تغییر تنظیمات **پیشفرض** مربوط به کامنت ها، »گفت و گو« را انتخاب کنید

از طریق گزینه ای که در تصویر ذیل مشخص شده است، تعداد دیدگاههای مورد نمایش در هر .برگه را تغییر دهید . تعداد دیدگاه ها را می توانید روی 10 قرار دهید

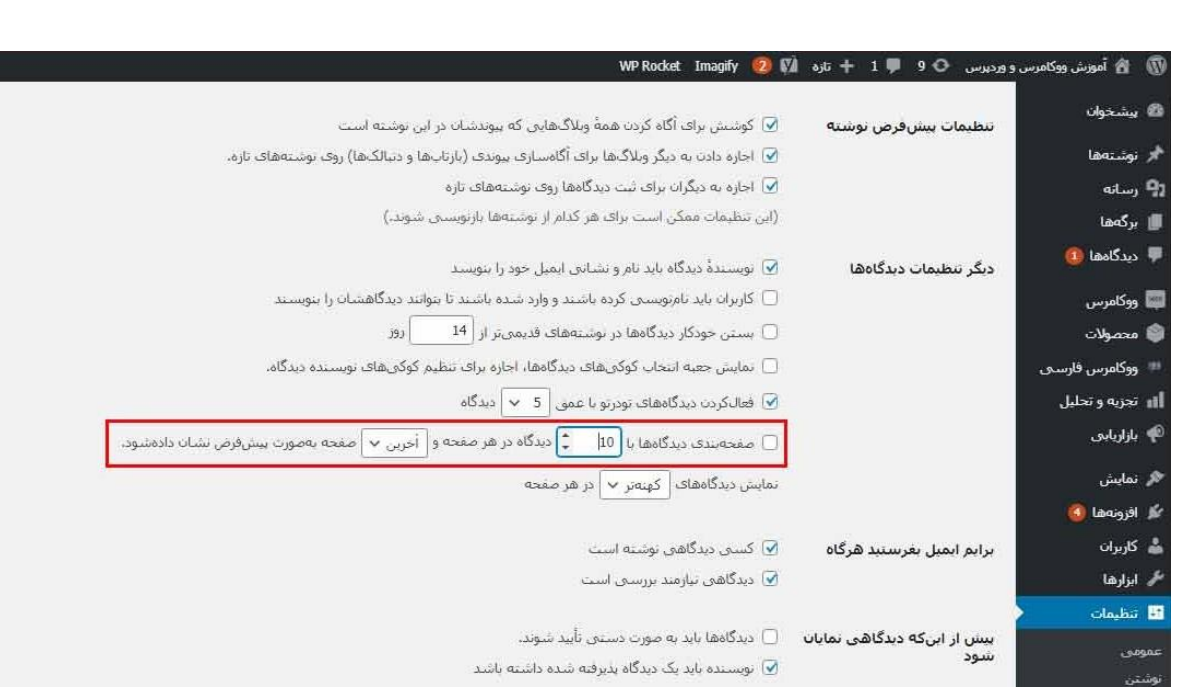

.از قالب هایی استفاده کنید که سرعت آن ها بهینه باشد

بهینه بودن سرعت قالب یک ویژگی تاثیر گذار بر سرعت سایت وردپرسی شماست. اگر قالب شما بهینه نباشه و از نظر کد نویسی استاندارد نباشد، به سختی می توانید آن را بهینه کنید و .نیاز به تخصص و دانش در حوزه برنامه نویسی دارد

موجود در ووکامرس فارسی از نظر سرعت بهینه هستند و شما همه [قالب های فروشگاهی](https://woocommerce.ir/)  می توانید برای راه اندازی یک فروشگاه اینترنتی حرفه ای و پر سرعت از این قالب ها استفاده .کنید

معمو ًال بهتر است که قالبی را انتخاب کنید ساده باشد و نه قالبی که با طرحهای پیچیده ، انیمیشنهای پر زرق و برق و سایر ویژگیهای غیر ضروری پر شود. همیشه میتوانید این .ویژگی ها را با استفاده از افزونه های با کیفیت وردپرس اضافه کنید

به خارج سایت خود را کاهش دهید http در خواست های

افزونهها و قالبها ممکن است اطلاعاتی را از سایر وبسایتها بارگیری کنند به عنوان مثال ممکن بارگزاری کند و اگر تعداد این درخواست ها زیاد باشد، google.font است قالب شما فونت خود را از سرعت سایت شما کاهش می یابد. برای بهینه سازی سرعت سایت و کم کردن این درخواست ها بهتر است از افزونهها و قالبهای استاندارد استفاده کنید و افزونه هایی که نیاز ندارید را حذف .کنید تا این مشکل شما رفع شود

دیتا بیس سایت خود را بهینه کنید

دیتابیس شما ممکن است سرشار از دیتاهایی باشد که دیگر به آن ها نیاز نداشته باشید. مثال ممکن است یک افزونه را نصب و سپس حذف کرده باشید اما اطالعات مربوط به آن در دیتابیس شما ذخیره شده باشد و فضای آن را اشغال کرده باشد. اگر شما دانش فنی و تخصصی کافی .داشته باشید، می توانید اطالعات اضافی را پاک کنید . در غیر این صورت کار بسیار دشواری است

این کار را انجام میدهند اما چون تمامی اطلاعات سایت WP-Sweep البته برخی از پلاگینها مثل شما روی پایگاه داده شما ذ خیره شده است، استفاده از افزونه برای این کار خیلی ریسک بزرگی است و ممکن است اطالعات مهم شما را از دیتابیس حذف کند. پس استفاده از این افزونه اصال .توصیه نمی شود

برای سایت خود استفاده کنید php از اخرین نسخه

نوشته شده است. این یک زبان سمت سرور است ، PHP وردپرس عمدتا به زبان برنامه نویسی به این معنی که روی سرور میزبان شما نصب شده و اجرا می شود. همه شرکت های خوب در سرورهای خود استفاده می کنند. با این PHP هاستینگ وردپرس از جدیرترین و بهترین نسخه .کمی قدیمی تری را اجرا کند PHP حال، ممکن است که شرکت میزبان شما نسخه

جدید دو برابر سریعتر از نسخه های قبلی است. این افزایش عملکرد عظیمی است که 7 PHP .وب سایت شما باید از آن بهره ببرد

 PHP می توانید ببینید که سایت شما از کدام نسخه Info Version با نصب و فعال سازی افزونه .استفاده می کند

شما را در قسمت پایین صفحه داشبورد مدیریت PHP پ س از فعال شدن ، این پالگین نسخه .وردپرس نشان می دهد

استفاده می کند ، از ارائه دهنده میزبانی خود 7 PHP اگر وب سایت شما از نسخه ای کمتر از بخواهید که آن را برای شما به روز کند. اگر آنها قادر به انجام این کار نیستند ، وقت آن است که .یک شرکت هاستینگ جدید پیدا کنید

اگر تمام نکاتی که پیرامون موضوع افزایش سرعت و بهینه سازی سرعت سایت گفته شد، را . پیاده سازی کنید قطعا سرعت سایت شما تا حد زیادی کاهش خ واهد یافت

.اگر سوالی پیرامون این نوشته دارید، در بخش نظرات با ما در میان بگذارید